12th Standard

Computer Technology

## QB365 Question Bank Software Study Materials

## Multimedia and Desktop Publishing 40 Important 1 Marks Questions With Answers (Book Back and Creative)

## Multiple Choice Question

- RTF file format was introduced by  $\_\_$ 10)
	- (a) TCS (b) Microsoft (c) Apple (d) IBM

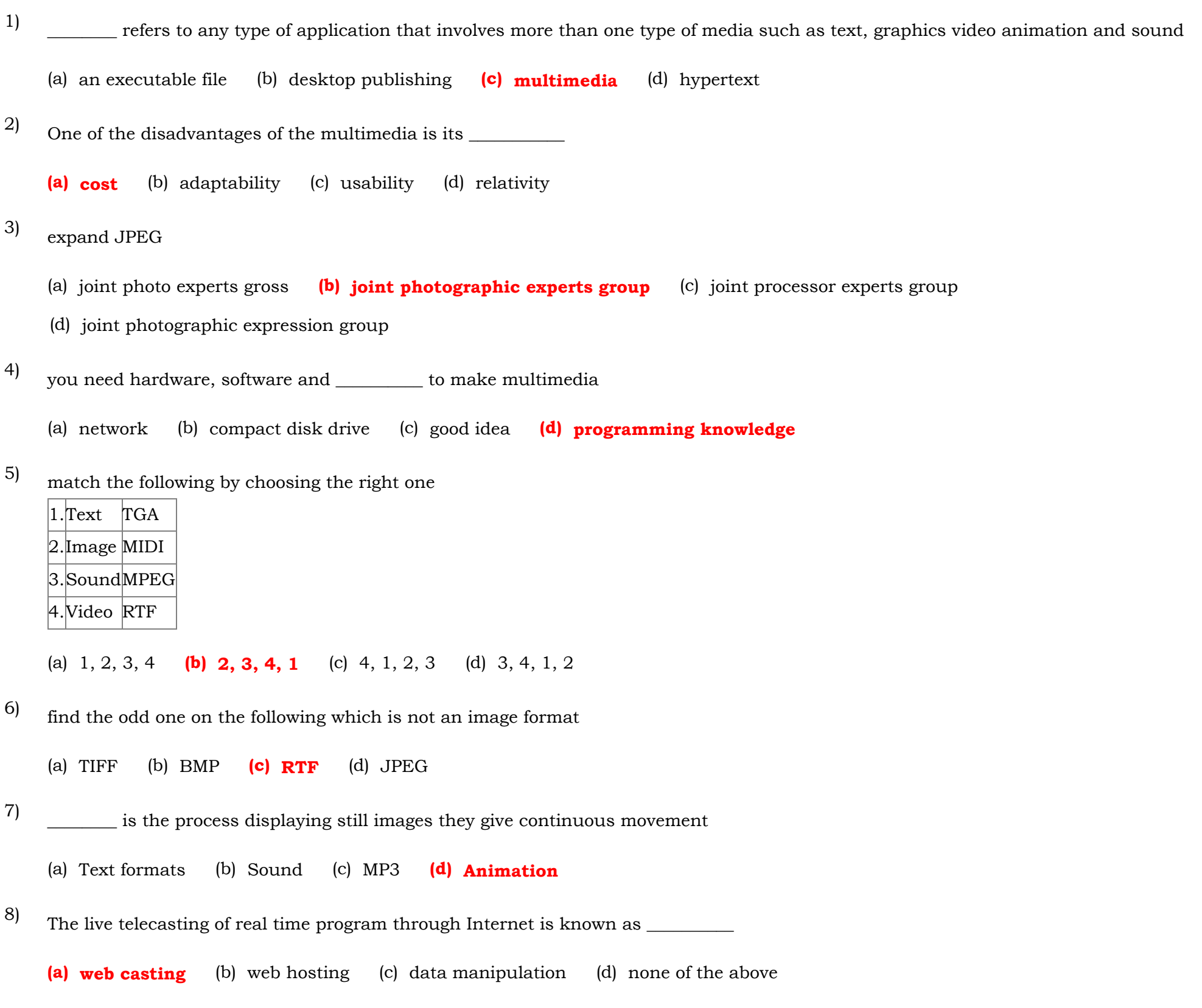

## (a) 8 bit (b) 8 KB (c) 8 MB (d) 8 GB

\_\_\_\_\_\_\_\_ is the most serious element in multimedia

(a) Text (b) Sound (c) Video (d) Both B and C

GIF use \_\_\_\_\_\_\_ color look up table 9)

(a) Video (b) Animation (c) Multimedia (d) kiosks

Banks uses \_\_\_\_\_\_\_\_ in the form of ATM machines. 12)

\_\_\_\_\_\_\_\_ file format was introduced by microsoft

11)

13)

Total Marks : 40

 $40 \times 1 = 40$ 

(a)  $Mp3$  (b) RTF (c) TGA (d) Text

- In animation the screen object is a \_\_\_\_\_\_\_\_\_ image (a) Raster (b) Bitmap (c) Vector (d) All of these In multimedia \_\_\_\_\_\_\_\_ is the primary function of library to the users. (a) Organize (b) Preserve (c) disseminate information  $(d)$  All the above An essential ingredient for effective multimedia presentations incorporates user participation or  $\_\_$ (a) Links (b) Buttons  $(c)$  Interactivity (d) Integration The term that describes a user's participation with a multimedia presentation is (a) Hyperactivity  $(b)$  Interactivity (c) Inactivity (d) Reactivity Multimedia can contain (a) Graphics, animation, video, music, and voice (b) Only numeric type data (c) Numeric, text, and picture data (d) Databases that turn contain other databases creative massive data collection Primary uses of business interactive multimedia include all of the following except (a) Product demonstrations (b) Web page development (c) Entertainment (d) High-quality presentations The connection between a multimedia presentation and a file containing a song to be played is called a(n) \_\_\_\_\_\_ (a) Link (b) Chain (c) Pointer (d) Tie Clicking on special areas called activates the various features of a\_\_\_\_\_\_\_\_\_\_\_\_multimedia presentation. (a) Activators (b) Starters (c) Pages  $(d)$  Buttons When determining the overall objective of the project, the resources required and the persons or team who will work on the project, you are in\_\_\_\_\_\_\_\_\_ the step of developing a multimedia presentation. (a) Planning (b) Designing (c) Creating (d) Supporting Errors are identified and the presentation is evaluated in terms of effectiveness in the \_\_\_\_\_ step. (a) Planning (b) Designing (c) Creating  $(d)$  Supporting Before building a presentation with a multimedia authoring system, the designer would use a  $\Box$ (a) Flowchart (b) Hypermedia database (c) Button file (d) Storyboard 14) 15) 16) 17) 18) 19) 20) 21) 22) 23) 24) 25)
	- \_\_\_\_\_\_\_\_\_\_\_\_refers to any type of application or presentation that involves more than one type of media, such as text, graphics, video, animation, and sound.
		- (a) An executable file (b) Desktop publishing  $(c)$  Multimedia (d) Hypertext
- 
- The text color in a presentation should contrast with the <u>equal</u> color. 26)

(a) CPU (b) frame (c) stack  $(d)$  background

In slide \_\_\_\_\_\_\_\_\_ view, you see the entire presentation displayed in miniature. This view is used to arrange the slides in your presentation, as well as, to add animations, transitions and timing. 29)

(a) arranger (b) creator (c) shaper  $(d)$  sorter

Images included in many software titles are called\_\_\_\_\_\_\_\_\_\_. 27)

(a)  $\text{clip} \text{ art}$  (b) .popups (c) .jpg files (d) .tiff files

The process of planning your multimedia presentation is known as a: 28)

(a) design (b) storyboard  $(c)$  development (d) layout

(a) template (b) presentation (c) slide (d) background

The slide\_\_\_\_\_\_\_\_\_\_ controls text characteristics, background color and special effects, such as shadowing and bullet style. 30)

(a) presentation (b) master (c) show (d) sorter

Designed to create a particular look, a\_\_\_\_\_\_\_\_\_\_\_\_ contains color schemes, slide and title masters with custom formatting and fonts styles. 31)

The first slide in a presentation is usually reserved for the \_\_\_\_\_\_\_\_. 34)

(a) introduction (b) author  $(c)$  master (d) title

Slide and title masters contain\_\_\_\_\_\_\_\_ that reserve spaces for text and footers such as date, time and slide number. 38)

(a) reservations (b) placeholders (c) spaces (d) documents

Changing the appearance of your slide can \_\_\_\_\_\_\_\_\_\_ alter the slide's color, shade, pattern, or texture. 39)

(a) background (b) foreground (c) watermark  $(d)$  design

- Adding \_\_\_\_\_\_ to objects on your slides not only controls the flow of information, but adds interest to your presentation. (a) background (b) transition  $(c)$  animation  $(d)$  popups 32)
- 
- The master controls the format and placement of the titles and text you type on slides, as well as, background items and graphics you want to appear on every slide 33)

(a) slide (b) copyright (c) layout  $(d)$  design

\_\_\_\_\_\_\_\_\_\_\_\_is the special effect used to introduce each slide in a slide presentation. 35)

(a) Animation (b) Bulleting  $(c)$  Transition (d) Mapping

Notes that include the slide as well as key comments and points you may want to emphasis while you present your slide show are know as: 36)

(a) speaker handouts (b) speaker notes (c) student notes (d) cheat sheet

A \_\_\_\_\_\_\_\_\_\_ displays a list of commands and usually appears in the toolbar at the top of the screen. 37)

(a) view  $(b)$  menu (c) kit (d) list

A \_\_\_\_\_\_\_\_\_\_\_ can be added to your presentation and then used to go to a variety of locations for example, a web address, an e-mail address, a custom show or document, just to name a few. 40)

(a) menulink  $(b)$  hyperlink  $(c)$  toollink  $(d)$  slidelink